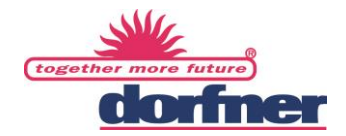

# **DAS DORFNER HINWEISGEBERPORTAL**

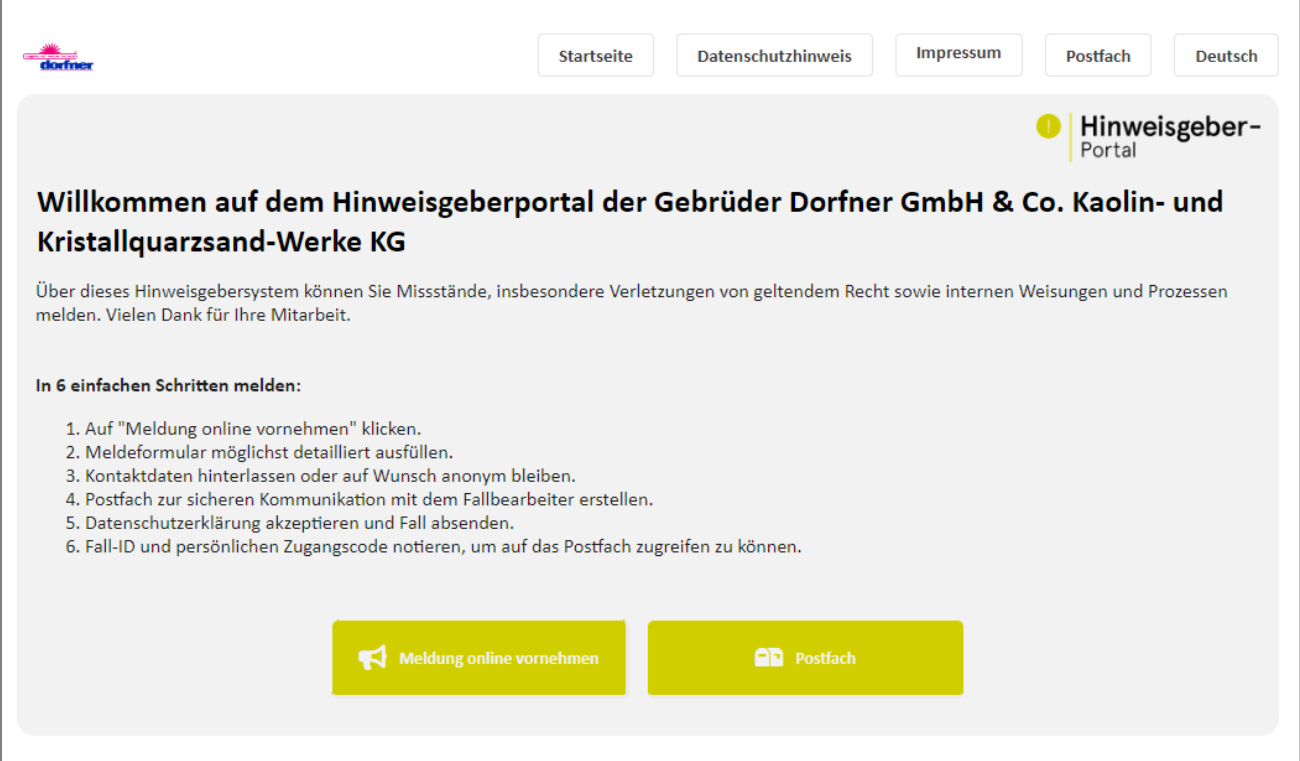

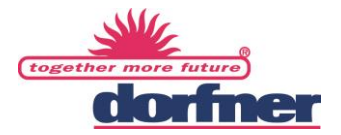

# **Das Dorfner-Hinweisgeberportal**

Sehr geehrte Damen und Herren,

hier können Sie sich über die Möglichkeiten und Funktionen des Dorfner-Hinweisgeberportals informieren.

Grundsätzlich dient ein Hinweisgeberportal dazu, beobachtete oder wahrgenommene Missstände im Arbeitsumfeld zu melden und gleichzeitig als Hinweisgeber (sog. Whistleblower) geschützt zu sein. Dieser Schutz soll auch in Deutschland zukünftig auf Basis des Hinweisgeberschutzgesetzes gewährleistet werden. Konkret bedeutet dies, dass Unternehmen mit mehr als 50 Mitarbeiter:innen verpflichtet sind, eine interne Meldestelle einzurichten. Um einerseits diesen rechtlichen Vorgaben aber insbesondere um einen vertrauensvollen und ggfs. anonymen Kommunikationskanal anzubieten, haben wir uns entschieden das Dorfner-Hinweisgeberportal einzuführen und zur Verfügung zu stellen. Im Folgendem möchten wir Ihnen die Nutzung des Portals im Detail vorstellen:

## **Was kann / soll gemeldet werden?**

Grundsätzlich können Sie alles melden, was Sie persönlich als Missstand wahrnehmen und empfinden. Beispiele können sein:

- Risiken für Umwelt und Mensch
- Korruption/Compliance-Verstöße
- Schlechte Arbeitsbedingungen
- Verletzungen von internen Weisungen und Prozessen
- Datenmissbrauch
- Menschenrechtsverletzungen
- Diskriminierung

#### **Wie kann ich einen Vorfall melden?**

Sie haben verschiedene Möglichkeiten, einen Fall zu melden:

- direkt online über unser Hinweisgeberportal unter <https://firmengruppedorfner.hinweisgeberportal.de/>
- über das Service Personal des Hinweisgeberdienstes bzw. des Bundesanzeiger Verlags
	- unter 0800-1234-205
	- $\%$  per email [hinweisgeberportal@bundesanzeiger.de](mailto:hinweisgeberportal@bundesanzeiger.de)
	- Persönlich beim Bundesanzeiger Verlag GmbH Amsterdamer Str. 192 50735 Köln
	- Oder über das Postfach 10 05 34, 50445 Köln

Das Service Personal nimmt lediglich Ihren Fall entgegen und gibt ihn in das Hinweisgeberportal ein, so dass unsere Dorfner Fallbearbeiter den Fall sehen und bearbeiten können.

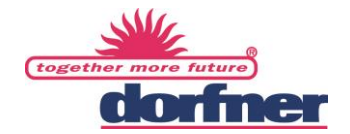

#### **Wie melde ich mich in dem Portal an und was passiert dann?**

Zunächst öffnen Sie das Portal über den Link<https://firmengruppedorfner.hinweisgeberportal.de/> . Hier finden Sie zwei Schaltflächen, zum einen "Meldung online vornehmen" und zum anderen das "Postfach".

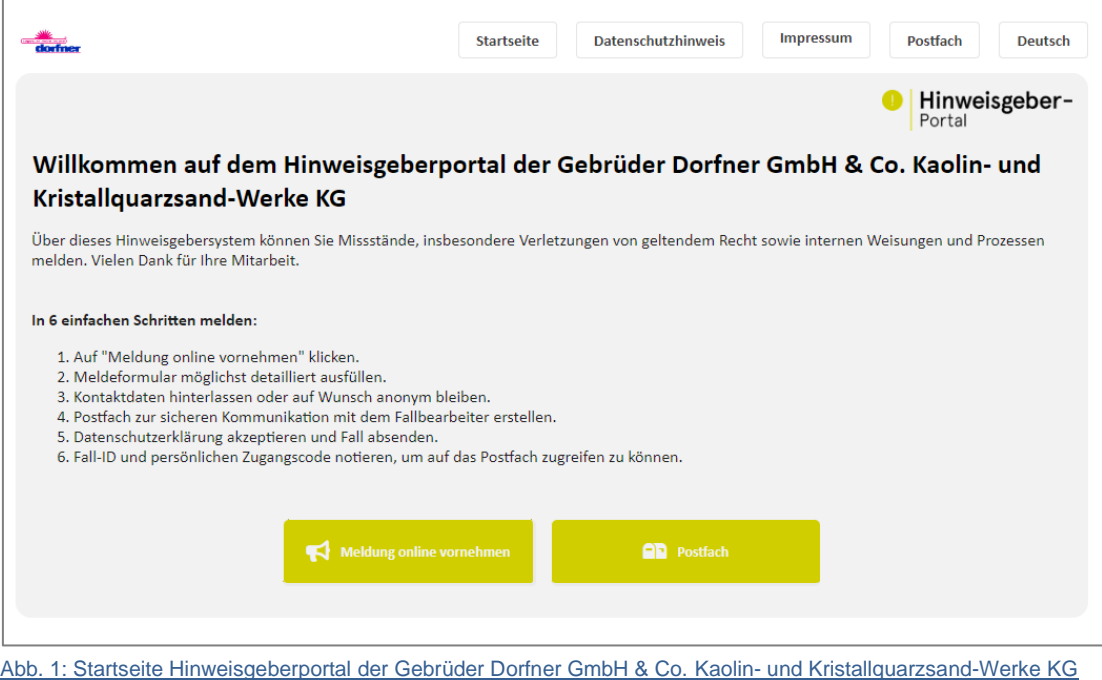

Wenn Sie einen Fall melden möchten, klicken Sie auf "Meldung online vornehmen". Sie gelangen anschließend direkt zu einem Formular, in dem Sie Ihre Meldung beschreiben und absenden können. Mithilfe eines Zugangscodes, den Sie selbst erstellen und der automatisch zugewiesenen Fall-ID, haben Sie die Möglichkeit sich auch später über das "Postfach" wieder in Ihren Fall einzuloggen.

Außerdem haben Sie oben rechts die Möglichkeit, eine Sprachnotiz aufzunehmen, diese wird mit verzerrter Stimme gespeichert, so dass Ihre Anonymität gewahrt wird. Dort können Sie auch ein Bild oder einen Anhang hinzufügen.

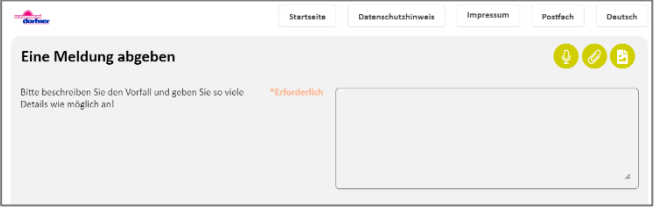

Abb. 2: Hinweisgeberportal: Eine Meldung abgeben

Am Ende des Formulars muss ein Zugangscode festgelegt werden:

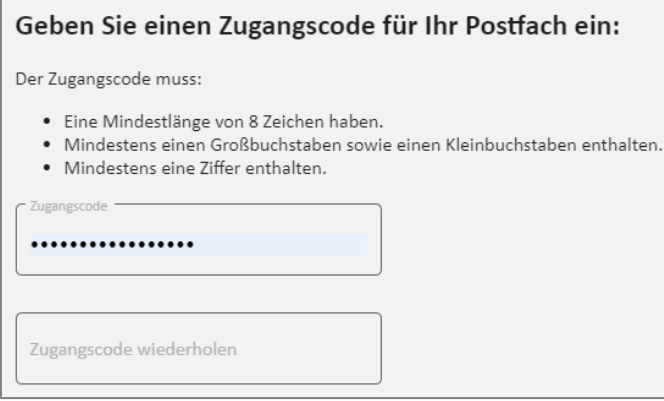

Abb. 3: Hinweisgeberportal: Zugangscode

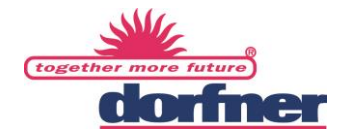

Wenn Sie Ihre Meldung abgeschickt haben, erhalten Sie nachfolgende Bestätigung. An dieser Stelle ist es wichtig, sich die Fall ID zu notieren, damit Sie selbst den Fall und die Bearbeitung aufrufen können.

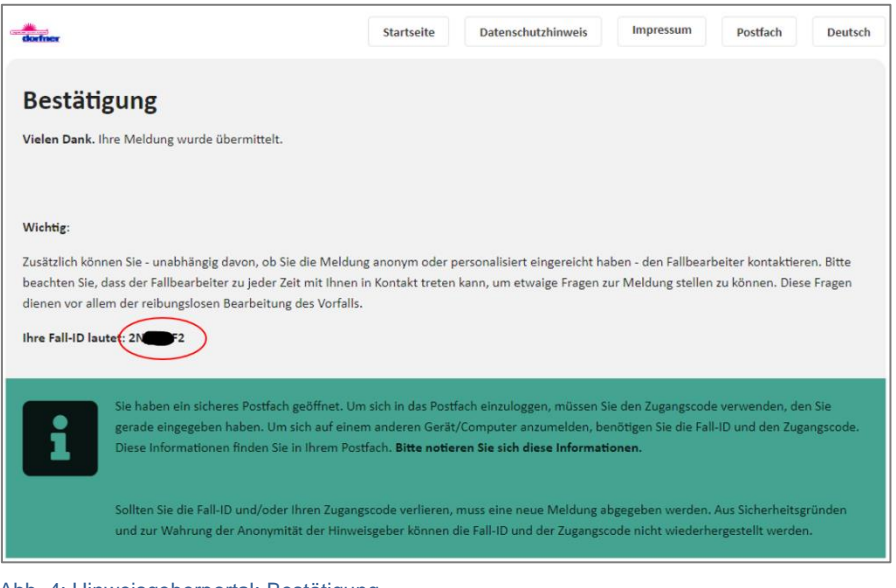

Abb. 4: Hinweisgeberportal: Bestätigung

## **Warum brauche ich einen Zugangscode und was genau ist eine Fall ID?**

Den Zugangscode benötigen Sie, um zukünftig mit dem zugeteilten Fallbearbeiter zu kommunizieren (ggf. anonym) und um die Bearbeitung weiter verfolgen zu können.

Wenn Sie Ihren Fall aufrufen möchten, klicken Sie auf der Startseite des Portals auf "Postfach" (siehe Abb. 1). Hier werden Sie zur Eingabe der Fall-ID und des Zugangscodes aufgefordert. Nach der Eingabe dieser beiden Daten sehen Sie Ihren Fall und können über "Schriftverkehr" Ergänzungen oder Änderungen vornehmen oder mit dem Fallbearbeiter in Kontakt treten.

Sollten Ihnen Missstände in der Firmengruppe bekannt sein oder bekannt werden, dann zögern Sie bitte nicht, uns dies über das Portal vertraulich und ggfs. anonym zu melden. Wir bitten Sie darum, dass Angebot gewissenhaft wahrzunehmen, damit eventuelle Missstände aufgedeckt und beseitigt werden können.

Vielen Dank für Ihre Unterstützung!

Dorfner Hinweisgeberbeauftragte Gebrüder Dorfner GmbH & Co. Kaolin- und Kristallquarzsand-Werke KG Scharhof 1 D-92242 Hirschau Germany [www.dorfner.com](http://www.dorfner.com/)